### **MACINTOSH**

# **Utility et alia**

## **Ovvero come godersi la vita facendo lavorare gli altri**

*The action of the credo abbiamo avuto, nella nostra famiglia, quello che, ne<br>
bellissimo libro autobiografico of De Crescenzo viene definito, tout court utti noi credo abbiamo avuto, nella nostra famiglia, quello che, nel bellissimo libro autobiografico di «zio Vincenzino* o' *pallista», sorta di zio degenerato* e *un po' debosciato, ovviamente scapolo* e *donnaiolo, che ha reso la vita palestra di divertimento, goduria personale* e *riposo assoluto. lo, nella mia famiglia, ho un fratello di tal fatta, Gabriele, direttore di una rivista, che, sebbene sposato* e *padre di due figli, non ha mai abbandonato l'abito del vitellone gaudente, applicando la sua laurea di filosofia alla continua speculazione del piacere* (o *meglio ancora, del non fastidio) personale.*

*Così appioppa i due figlioletti alla nonna (cui sono prematuramente incanutiti i capelli) per giornate intere, si fa portare comodamente in giro dalla moglie in macchina,* è *eternamente invitato a pranzo da me, dai miei fratelli, da mia madre,* e *così via fino ad esaurire l'albo dei parenti viventi, per poi ricominciare dall'inizio. E una volta, poiché* è *uomo di gran cultura* e *di interessi poliedrici, alla mia richiesta sul perché si comportasse in questo modo, mi ha detto: «Caro fratello, io ho applicato su di* me *le utility*

*che tu monti nei tuoi computer ». Tou-' ché! Mi aveva proprio colpito in pieno nel mio punto debole, che poi, nel Mac,* è *il sistema operativo. Un paio di mesi or sono dissi che il mio System pesava circa* 20 *mega, ma erano altri tempi<sup>l</sup> Oggi tra bagagli di Font , Sound, FKey, Accessori di scrivania stipati in* 14 *valigette di Suitcase ho dovuto comprare un disco rigido della Jasmine da* 40 *Mb, che ho inserito nel mio FX* e *che ho dedicato solo alla cartella sistema. E, a completare questo bel panorama, da qualche tempo sono intervenuti i COEV, gli Init* e *compagnia cantante.*

*Naturalmente le bombe non mancano, anzi abbondano, ma che volete, «La vita* è *fatta anche di questo», come dice l'artificiere dell'IRA. E così eccomi a parlare di «cosucce», che, senza pretendere il premio Nobel dell'informatica, si fanno apprezzare per rendere più facile* e *piacevole la vita di tutti i giorni.*

#### *Utility, CDEV* **&** *INIT, dolci amori del Mac*

Oggi, tra shareware e programmi commerciali, il mercato delle utility è divenuto immenso. In quanto a numero di

presenze, probabilmente, i pacchetti dedicati a questo tipo di software battono, nel campo Mac, tutti gli altri pacchetti messi insieme. Basta dare una occhiata ai ben nutriti cataloghi di Dr.Mac, di Mac-Zone o di MacConnection , tanto per citare qualche nome, per vedere pagine intere di titoli di pacchetti che fanno il pensabile e l'impensabile.

Ma il vero regno delle utility è il PDS (il software di dominio pubblico) e lo shareware. MacClub, MacWheel e Mac-Store hanno, tra tutti e tre, più di 1200 titoli di micropackage di quelli di cui non si sente la mancanza fino a quando non se ne ha bisogno. Come dipanarsi in cotanta selva? Meno male che c'è chi li prova sulla propria pelle e riferisce ai lettori delle riviste!

In questa ottica ho deciso di dedicare un paio di puntate alla prova delle utility specifiche per il Mac; ma come fare a scegliere in questo mare magnum *ì* Solo tra quelle sparse nella mia discoteca di più di 2500 dischetti ne avrei potuto mettere insieme diverse centinaia! Allora ne ho approfittato per raccoglierle tutte su un disco removibile da 45 Mega, e di qui è cominciato il grande massacro a colpi di scure; mi sono accorto,

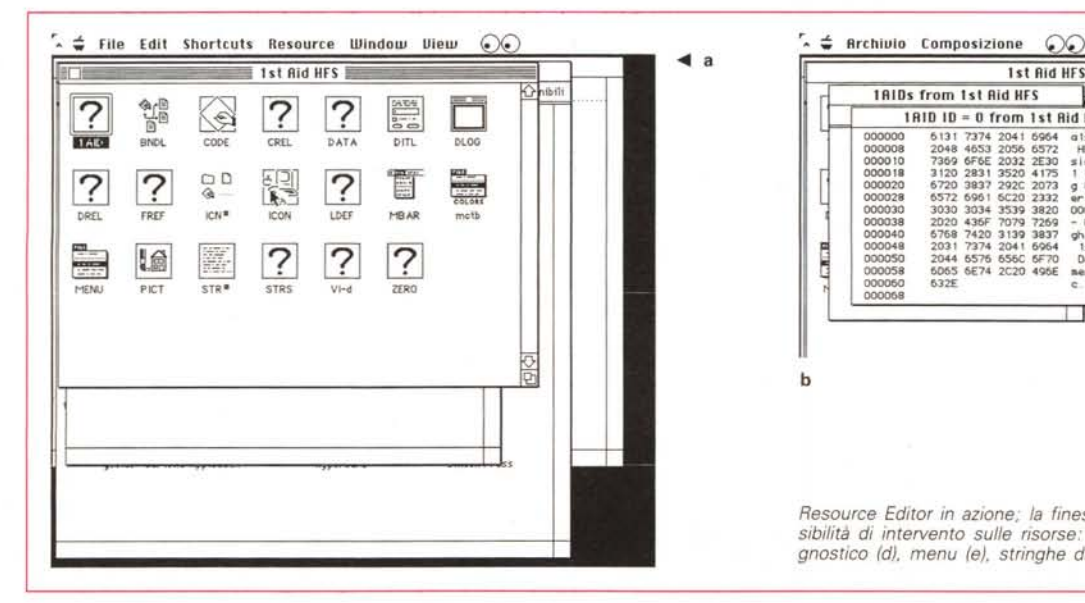

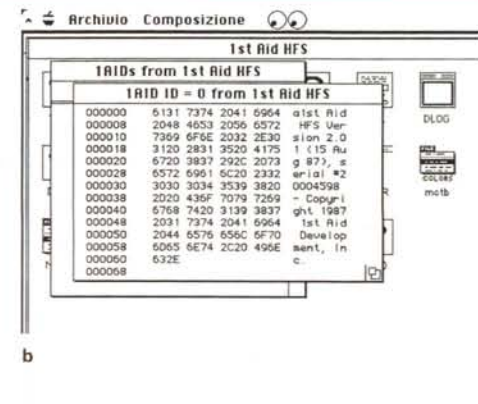

*Resource Editor in azione; la finestra generale (a),* e *le varie possibilità di intervento sulle risorse' code (b), icona (c), output diagnostico (d), menu (e), stringhe di messaggio ed errore (f).*

infatti, che, accanto a materiale molto pregevole c'era vero e proprio ciarpame, costruito in maniera tanto rudimentale da interferire in maniera vistosa addirittura con il sistema operativo. Da qui sono poi passato a scegliere le «pièce» più interessanti e così, taglia qui, taglia là, eccomi con una diecina di titoli che. vale dawero la pena di guardare un poco più da vicino.

#### *ResEdit 2.0 Apple Computer Ine.*

Resource Editor è uno dei più vecchi e noti programmi di utility di uso generale; prodotto e distribuito direttamente dalla Apple fin dalla comparsa del 128k, era paurosamente invecchiato fino all'anno scorso (praticamente, in circa 6 anni, non c'era stato alcun upgrading) ma sia per la sua struttura relativamente semplice, sia per l'eccellente qualità della sua realizzazione continuava a fare il suo dovere in maniera onesta ed efficiente. A distanza di sei anni (per la precisione nell"89) Apple metteva in circolazione una beta version che poi, senza altre modifiche, veniva, l'anno successivo, proposta in catalogo.

Parlare di ResEdit è come voler scoprire l'acqua calda. Il pacchetto è fin troppo noto agli specialisti perché io possa qui dire qualcosa di nuovo sulle sue finalità e sulle sue caratteristiche d'impiego. Ma accanto agli specialisti c'è la gente comune, che ha tutto il diritto, anzi, forse ha più diritto degli altri, di sapere che cosa c'è dentro al software che possiede. Ecco, a questo serve ResEdit.

Cerchiamo di essere più chiari; la par-

ticolare filosofia di utilizzo del software Mac e la struttura d'interfaccia così familiare si basa per la maggior parte sulla gestione di una serie di risorse presenti nel programma stesso. Se idealmente potessimo scindere un programma nelle sue parti principali vedremmo che esso è composto di tanti pezzi diversi, tante per così dire unità di programmazione, concorrenti, ognuna per le sue specifiche mansioni, a creare il risultato finale. Abbiamo così una parte del programma che gestisce le finestre di errore, una che fa la stessa cosa con i menu, una che permette di manipolare i file e evidenziare i messaggi relativi, una che gestisce le stringhe di messaggio che compaiono sullo schermo. Ogni operazione che, per una maniera o per l'altra, in parte o del tutto, fa ricorso a routine di ROM, di Sistema operativo, di

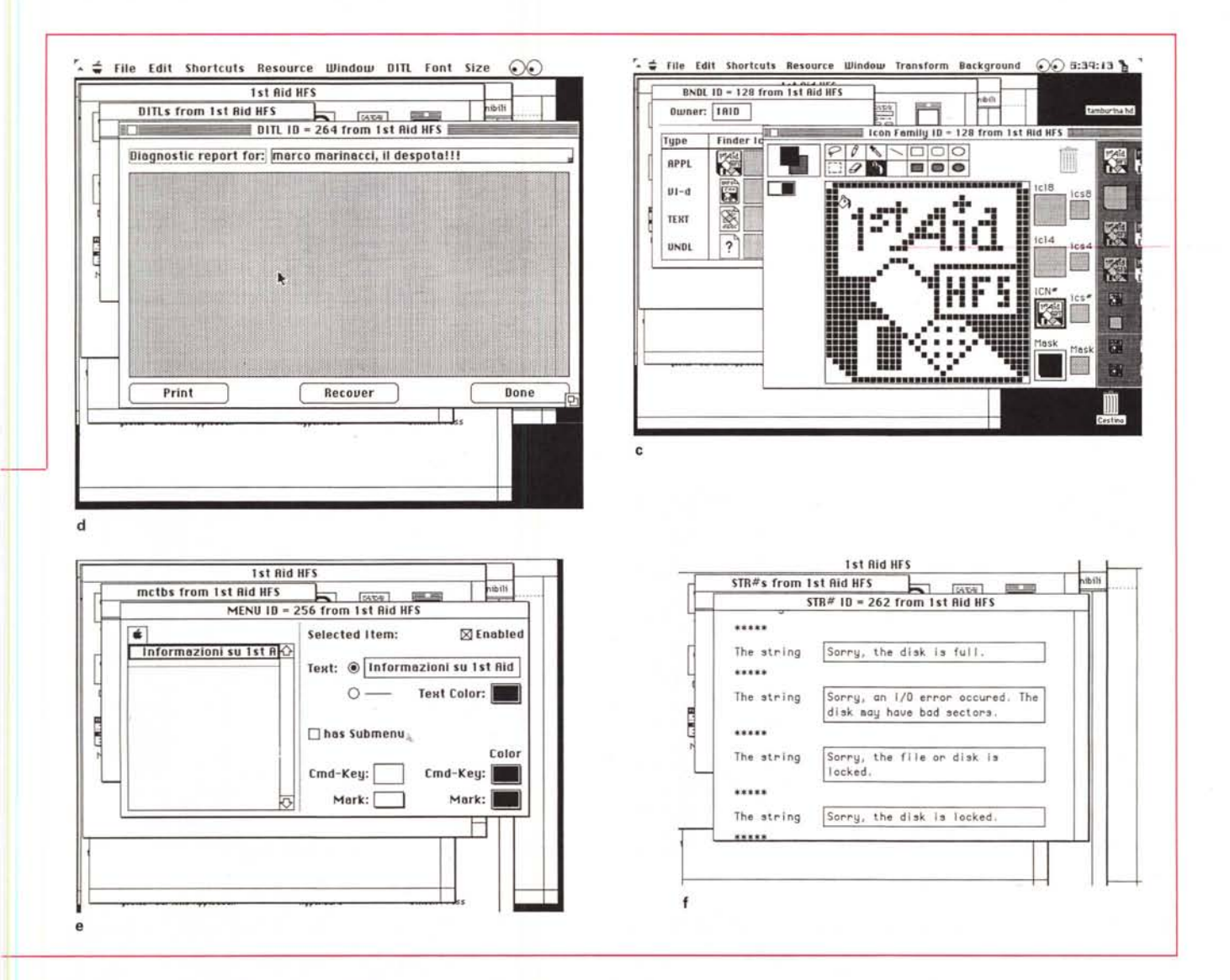

Finder, o comunque di altro programma, è agganciata a una o più risorse (le famigerate Resources di cui tanto si parla nel mondo Mac).

Immaginiamo, ad esempio, che un importatore abbia messo in distribuzione un pacchetto, realizzato in USA; questo avrà, ovviamente, tutti i menu, le chiamate, i messaggi scritti in lingua inglese. Resource Editor permette di aprire le risorse contenenti questi parametri-messaggi e di eseguire modifiche al loro contenuto, modifiche che appariranno la successiva volta in cui il programma sarà lanciato. Così, tanto per intenderci, sono state realizzate tutte (o quasi tutte) le versioni italiane (francesi, spagnole, e così via) dei package presenti sui vari mercati nazionali. Non solo, ma con Resource Editor è possibile personalizzare addirittura tutto quel che si desidera e che è ovviamente raggiungibile attraverso una risorsa. Così pos-

siamo sostituire al banale e un poco freddino «Benvenuto in Macintosh» del bootstrap un più piacevole «Salve, come staiì», modificare <sup>o</sup> addirittura cambiare la forma di una icona, intervenire sull'aspetto di una finestra, personalizzare un menu con messaggi, e magari cambiare gli shortcut.

Questo faceva la versione 1 di Res-Edit, con la nuova versione le cose sono cambiate in maniera sostanziale (non a caso il programma è di ben 450K, circa tre volte l'edizione originale). Resource Editor può intervenire in maniera più massiccia su stringhe, icone, menu anche gerarchici, permettendo di modificare (peccato che le hardcopy in b/n non rendano giustizia alla qualità dell'output) in maniera sostanziale l'aspetto totale di tutto l'ambiente (ho costruito, per puro spirito di prova un Disk First Aid con menu che sembrano un arcobaleno). Ma non basta. A differenza di

quanto era possibile (anzi non era possibile) nella precedente versione, Res-Edit può intervenire, addirittura, su programmi in funzione (per assurdo può agire anche sul System in uso e sul Finder) e, udite udite, anche su se stesso. Comunque, per essere precisi, è lo stesso programma che mette in guardia l'utente dal tentare esperimenti in tal senso, che potrebbero dare luogo a problemi di diverso tipo fino alla totale inutilizzabilità dell'applicazione manomessa.

Approfittando delle più avanzate tecniche di programmazione ResEdit non manca di certe «finezze» che comunque avevamo già visto in altri pacchetti; tra queste quella che ci è sembrata più interessante è la possibilità di aprire contemporaneamente due o più applicazioni diverse, possibilità non trascurabile se si considera che, col solito taglia e incolla, è possibile importare ed

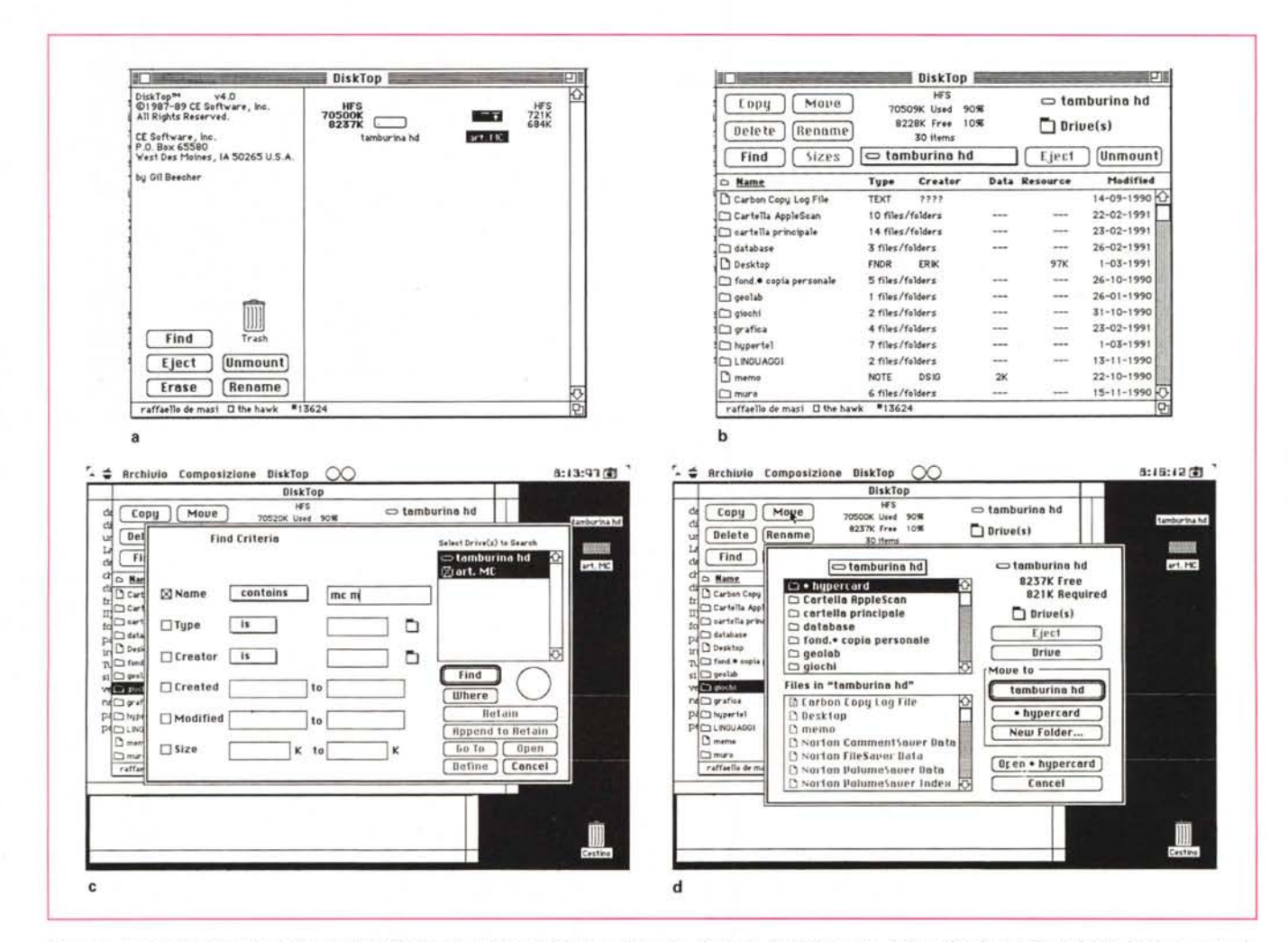

DiskTop; in a) la finestra principale, simile al finder, da cui è possibile accedere alle directory. In b) l'apertura della scrivania del disco rigido; in c) un esempio di ricerca del file con le opzioni estremamente articolate. Infine, in d) il trasferimento di file da una cartella all'altra.

*Laser Status:* si *noti come la richiesta di informazioni relative alla LaserWriter evidenzi, oltre* i *caratteri presenti, anche la versione del PostScript presente e il numero delle pagine stampate.*

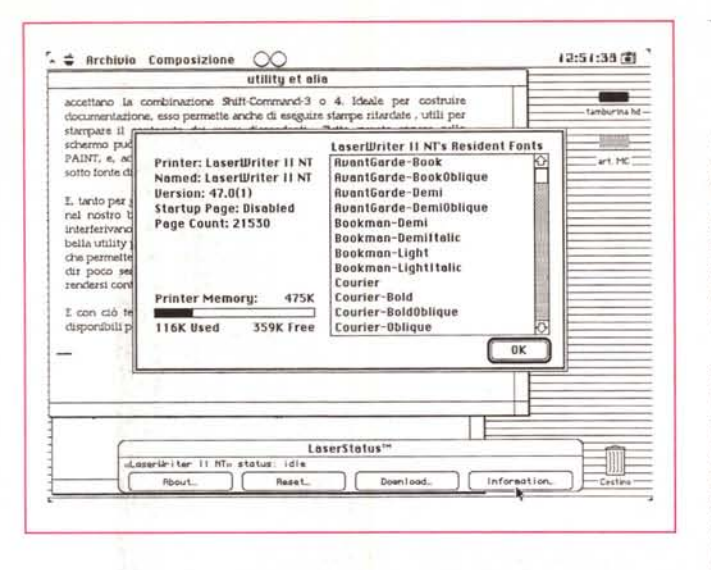

esportare risorse da un pacchetto all'altro. La caratteristica più divertente, invece, ci è parsa quella di poter trasformare, anche se con un poco di lavoro e pazienza, menu lineari in gerarchici.

In conclusione ResEdit è un tool multiuso, efficiente e facile da usare, almeno nel campo del «fun and easy»; in mano a professionisti è effettivamente il tool d'eccellenza per esplorare, modificare, rielaborare e, perché no?, curiosare nei programmi e package costruiti nel rispetto della filosofia Mac e con quei formidabili mattoni che sono le risorse. Praticamente inesauribile nelle sue applicazioni si presenta oggi in un upgrading che lo rende, a dir poco, praticamente un nuovo programma.

#### *Disk Top*

*CE Software inc. 1854 Fuller Road, P.o. Box 65580 West Des Moines, IO 50265 USA Tel.* 515224 1995.

Il package DiskTop è essenzialmente rappresentato da due Desk Accessory, DiskTop, appunto, e Laser Status. Essi vanno montati con il Font D/A Mover, o programma simile e sono del tutto compatibili con DiskExpress. Accanto a questi, che sono le basi del package, il dischetto (800k, comprendente la cartella sistema) che viene fornito nel package contiene un altro programma, WidGet, un DiskTop Init File, e un numero enorme di esempi, di disegni EPS, alcuni file PICT e bitmap, e così via.

Parliamo prima di tutto di Top. La filosofia di questo DA è semplice; con DT è come avere un Finder a disposizione sotto la mela; Finder cosa fa, in effetti? Permette una serie innumerevole di operazioni sui file, come apertura, cambio di nome e di sistemazione nelle cartelle, cancellazione di documenti, e così via. Inoltre, se utilizzato in combinazione con programmi più efficienti del Finder (come Power Station, ad esempio), offre ancora maggiore flessibilità, velocità ed efficienza.

All'apertura (il programma è uno dei pochi DA richiamabili attraverso una combinazione di tasti, nel caso particolare Shift-Option-Command-D), DiskTop offre una finestra organizzata più o meno come la scrivania. In una configurazione normale dell'hardware vedremo il disco rigido, il floppy e il cestino (e magari la RamDisk, se stiamo usando il portatile). Di ogni elemento vengono riassunti i dati caratteristici, come nome, tipo gerarchico e memoria totale e disponibile. Ancora, sono presenti tutti i comandi già visti nel Finder, e, come in questo ambiente, è possibile, ad esempio, rimuovere dischetti trascinandoli nel cestino. Ma sarebbe ancora poco (in fondo con Multifinder si fanno le stesse cose, gratis, e con pari facilità e velocità) se ci fermassimo a questo; invece DiskTop fa ben altro!

Tanto per cominciare DiskTop funziona anche col solo Finder e anche sul vecchio Plus (in pratica dà una boccata di respiro a questa macchina che sta divenendo rapidamente obsoleta, aggiungendo potenzialità di modelli ben più muscolosi). A parte ciò la prima utile sorpresa la scopriamo tentando di fare una ricerca di un File. A quest'uopo funziona sia il Find File di sistema, sia il Fast Find (notevole per la sua velocità), ma DiskTop aggiunge diverse opzioni in più: la ricerca può essere eseguita attraverso una serie di opzioni, combinabili tra loro, che prevedono la scelta del tipo di formato (es. APPL, PICT, MSWD, TIFF, ecc.), della sigla del CREATOR (opzione ben nota a chi ha appena leggiucchiato l'lnside Macintosh), della data di creazione o di modifica, delle dimensioni. Come dicevamo tutte le opzioni sono combinabili tra loro, e, inoltre, il tutto riesce ancora più sofisticato dalla opzione not e dalla possibilità di selezionare il titolo secondo criteri molto sofisticati, come esattamente eguale a, iniziante con, terminante con, contenente, il tutto senza sacrificare eccessivamente la velocità di ricerca. La ricerca, manco a dirlo, può essere indirizzata ad una sola cartella; i risultati sono visualizzati, in forma gerarchica, secondo lo stile già visto in FastFind.

Quante volte ci siamo trovati a registrare un documento, e a ritrovarci nella necessità di doverlo inserire in una cartella nuova? Certo, con Multifinder è possibile uscire sulla scrivania, creare il folder e ritornare nell'applicazione per la successiva registrazione. DiskTop fa tutto questo in maniera più pulita e rapida. Lanciandolo si ha sempre il documento sottomano, ma è possibile selezionare e aprire cartelle (che saranno poi aperte nella finestra di registrazione), crearne di nuove, settarne una particolare come locazione di default (la cartella di default è quella in cui alcune applicazioni vanno a leggere periodicamente, o dove depositano file temporanei (come, ad esempio quelli di spooler di stampa o quelli di setting di default, appunto), e, ancora eseguire copie di file o di intere cartelle, spostare documenti da una locazione all'altra, cambiare nomi o cancellare documenti.

E adesso arriviamo al fino; la prima delle raffinatezze la scopriamo in una delle opzioni poco usate dalla maggior parte degli utenti Mac; la finestra delle informazioni. Per la verità questi non hanno tutti i torti a usare poco questa pur valida possibilità messa a disposizione da System; basta infatti ricostruire la scrivania (operazione sempre consigliabile) per perdere tutti i commenti inseriti. A questo inconveniente mette rimedio il Get lnfo migliorato di questo pacchetto. A parte la possibilità di separare le informazioni in formato DT e Apple, le prime non vanno perse quando viene eseguita la ricostruzione del desktop. Inoltre, scegliendo l'opzione di livello tecnico, viene visualizzata, a destra della finestra principale, una serie di caselle che caratterizzano il file analizzato; divengono, quindi, volendo, per incanto, visibili, invisibili, incopiabili, autolanciantisi, bloccati, e così via, file e applicazioni di qualunque tipo (e poi se la prendono con i pirati!).

Vi assicuro che giocherellare con DiskTop è più piacevole e semplice di quello che si intuirebbe da quanto ho scritto in queste righe, provare per credere! Ma poiché lo spazio è tiranno passiamo all'altro DA, più specializzato e per questo meno di uso generale.

Laser Status, guarda caso, è dedicato alle stampanti laser. È, in breve, un programma che analizza le condizioni, il funzionamento e le caratteristiche della

Laser collegata alla macchina (anche se in rete); in altri termini è il sistema migliore per tenere sotto controllo lo stato e il funzionamento della Laser. Esso fornisce una serie utile di informazioni circa lo stato della memoria della stampante (compreso l'elenco dei font attualmente scaricati, il numero delle copie eseguite, la quantità di memoria usata, la versione PostScript adottata e così via. Inoltre è possibile resettare la macchina senza spegnerla, eseguire il downloading di font e di file PostScript (ed EPS).

Come d'uso in numerosi pacchetti USA, oltre ai programmi principali, c'è sempre, nei dischetti, qualcosa di più, un regalino dell'ultimo momento che spesso risulta utile almeno come l'applicazione principale. Nel disco DiskTop c'è il programma Widgets che mi ha dato, per la verità, un sacco di piacevoli sorprese.

Che cosa fa Widgets *ì* Esattamente quello che promette la parola! Potremmo definirlo, parafrasando la parola e considerando quello che fa, una collezione di piccole funzioni e utility messe insieme per forza di cose in un programma unico.

La sua funzione principale è quella di creare una o più librerie di menu, dedicate a DiskTop e a LaserStatus. Vengono creati cioè dei Set di comandi che possono essere richiamati immediatamente e utilizzati accanto o al posto di quelli già esistenti. Ma accanto a queste possibilità ecco quelle, forse più frivole, di creare uno startup screen (ma è possibile anche farlo con MacPaint Il), tra-

sformare un formato PICT in Paint, stampare i file di disegno, in formato ridotto, sulla Laser (fino a sessanta per pagina), cambiare formato di pagina (solo sulle Imagewriter, owiamente), cambiare l'heap di sistema, ed infine ecco l'ultima delle possibilità, che poi si è rivelata la migliore!

Tutti sanno che all'accensione le Laser Apple stampano un foglio di Startup; si tratta di una vera e propria seccatura che, se da una parte permette di verificare lo stato e la qualità della stampa, dall'altro può provocare crisi di nervi per la intrinseca lentezza dell'operazione, davvero esasperante. Una passata di Widgets e via!

La pagina di partenza è bell'e abolita! La laser è pronta per la stampa in qualche secondo.

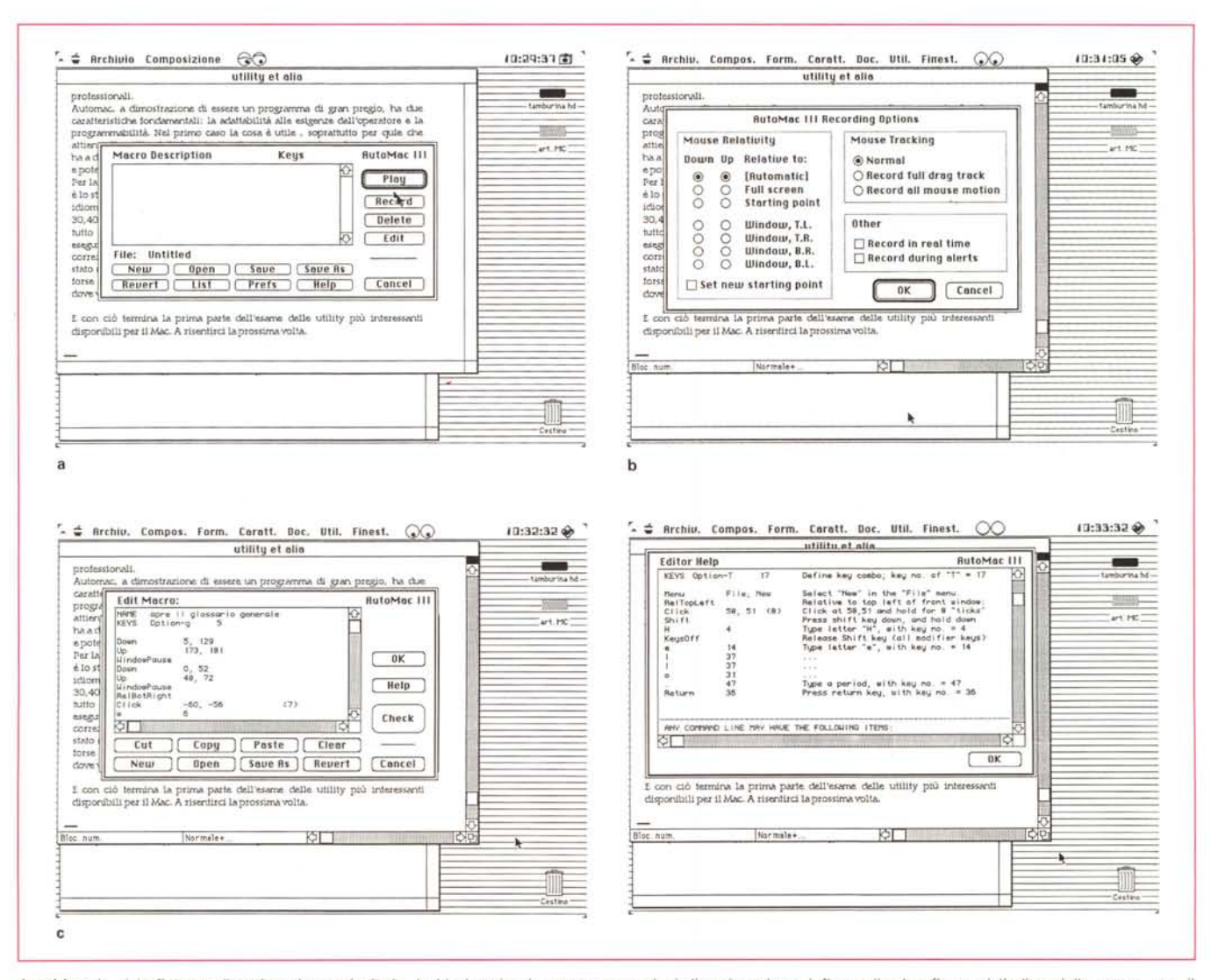

AutoMac; in a) la finestra di registrazione principale. In b) si notino le numerose opzioni di registrazione, infine nelle due figure c) l'editor delle macro, con il *semplice linguaggio di programmazione.* e *l'efficiente help in linea.*

*La piccola utilty INIT Contrai, che permette, con un semplice tocco, di abilitare* e *disabilitare INIT* e *CDEV.*

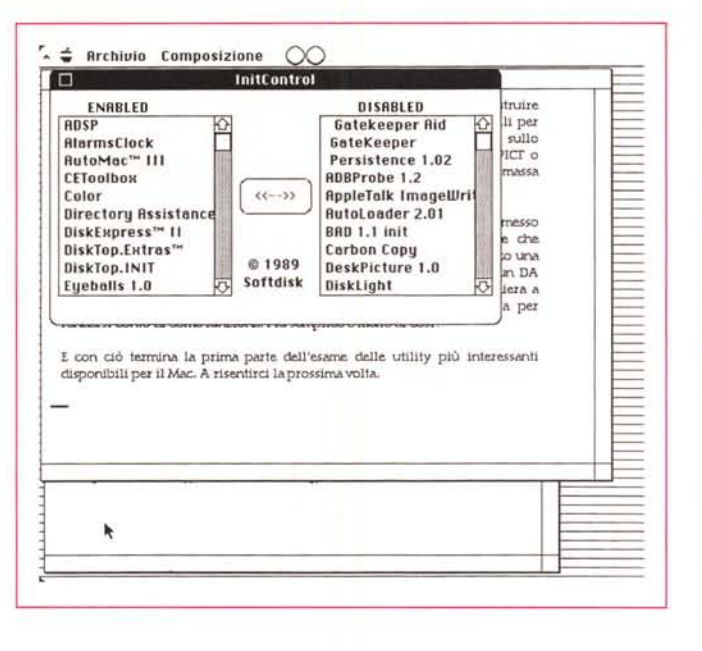

#### *Auto Mac IV*

#### *Genesis Micro Software Be/levue, Washington USA*

Di creatori di Macro, esistono, a quanto mi risulta, sul mercato sei pacchetti che, chi più, chi meno, eseguono tutti il medesimo compito. Tra questi brillano Tempo, per la sua completezza, e Macro Maker, per essere gratuito, essendo compreso nel dischetto delle utility di sistema. Ma un pacchetto dimostra davvero di saper raccogliere il meglio dal punto di vista della rapidità, completezza e facilità d'uso, ed è, appunto, Auto Mac.

Giunto alla versione IV, si tratta di un vecchio pacchetto esistente, credo, dal 1987, quando, nella prima versione, costava circa 20 \$. Il fatto caratteristico è che il pacchetto, nella versione III (peraltro non molto dissimile dalla IV, e comunque sempre molto efficiente) è compresa nel package MS Word edizione USA, insieme a SuperPaint e Word Finder (tre pacchetti tutti molto utili e stranamente scomparsi nella versione italiana).

Il principio di funzionamento del programma è simile a quello offerto dai concorrenti, e, in termini piuttosto semplificati, si basa sull'associazione di una serie di operazioni definibili dall'utente, abbinata a una combinazione di tasti o a una chiamata da menu.

pacchetti più semplici, come Macro Maker, si limitano a questo, quelli più complessi, come il nostro, permettono ben altro. Si va, infatti dalla chiamata del programma stesso attraverso combinazioni di tasti, a tecniche sofisticate di registrazione dei movimenti dei ritardi, a una vera e propria programmazione globale della macro. Premettiamo che Auto Mac è un INIT, e come tale si autolancia alla partenza; a questo punto la presenza di una piccola icona, a forma di A, nella barra di menu evidenzia come Auto Mac sia pronto a servire le richieste dell'utente, in qualunque programma si stia lavorando.

Cominciamo con la descrizione delle caratteristiche generali del programma, per poi passare alle fasi più sofisticate. La finestra di registrazione si apre cliccando la «A», e per la verità si presenta piuttosto complicata (ben tredici bottoni). La registrazione della macro avviene in modo piuttosto simile a quella di Maero Maker, ma sono presenti una serie di opzioni piuttosto interessanti, come quella di poter registrare i movimenti completi del mouse (in default il programma tiene conto solo del punto di partenza e di arrivo). l'aggiunta di un ritardo finale, la registrazione in tempo reale e così via. Può addirittura essere costruita una macro di startup, che si autolancia quando il programma parte, ed è possibile, colmo della raffinatezza, costruire macro composte di macro diverse.

Dicevamo della sofisticazione; niente male se si tien conto che è possibile eseguire il tracking del mouse, inserire un messaggio personalizzato o un box nel momento desiderato, comandare una sospensione della esecuzione della macro fino a che non avviene un certo evento, eseguire salti condizionati da macro a macro. Il maneggio dei box personalizzati non è dei più semplici (occorre definire le «frontiere» del box in punti e inquadrare la stringa di messaggio con una certa attenzione, ma si tratta di operazioni piuttosto sofisticate, che hanno la loro ragion d'essere in mano a utenti già professionali).

Auto Mac, a dimostrazione di essere un programma di gran pregio, ha due caratteristiche fondamentali: la adattabilità alle esigenze dell'operatore e la programmabilità. Nel primo caso la cosa è utile, soprattutto per quel che attiene alla utilizzabilità dei tasti a disposizione, mentre nel secondo caso si ha a disposizione un ambiente di programmazione dalle caratteristiche versatili e potenti.

Per la verità, imparare il linguaggio di Auto Mac è perfettamente inutile. Infatti è lo stesso pacchetto che genera un codice facilmente leggibile (si tratta di un idioma molto simile a quello di Hypercard). con comandi del tipo «Clik 30,40» o «Beep». Chiamando l'opzione Edit viene sviluppato alla nostra vista tutto il programma, ben costruito in linee, cui è possibile accedere per eseguire correzioni, aggiunte o cancellazioni (spesso risulta semplice per la correzione della combinazione dei tasti chiave). A titolo di esempio, mi è stato molto utile per «rallentare» l'esecuzione di certi comandi sull'FX, che, forse fin troppo veloce, non permetteva la regolare esecuzione di una macro dove venivano aperte diverse finestre.

#### *Image Grabber*

#### *Sabastian Software*

Prima di concludere, una piccola utility che semplifica molto la vita a chi ha bisogno di documentazione sul software e, più in generale, Image Grabber è un DA che permette di eseguire hard copy dello schermo su macchine che non accettano la combinazione Shift-Command-3 o 4. Ideale per costruire documentazione, esso permette anche di eseguire stampe ritardate, utili per stampare il contenuto dei menu discendenti. Tutto quanto appare sullo schermo può essere trasferito sulla stampante, ma anche a un file PICT o PAINT, e, addirittura conservato sugli appunti o su una memoria di massa sotto fonte di risorsa, indipendente o inserita in un altro pacchetto.

E, tanto per gradire, due righe di fine articolo; quante volte abbiamo messo nel nostro bel system(one) tanti di quei begli INIT, per poi scoprire che interferivano tra loro e mandavano in bomba sistemi o applicazioni. Ecco una bella utility pubblicata su SoftDisk di settembre 1989, INIT Control , un DA che permette di attivare e disattivare a piacimento gli INIT in una maniera a dir poco semplice e immediata. Basta dare una occhiata alla figura per rendersi conto di come funziona. Più semplice e facile di così!

E con ciò termina la prima parte dell'esame delle utility più interessanti disponibili per il Mac. A risentirei la prossima volta.  $\mathbb{R}^n$